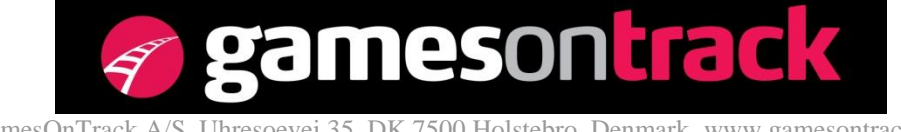

GamesOnTrack A/S, Uhresoevej 35, DK 7500 Holstebro, Denmark, [www.gamesontrack.com](http://www.gamesontrack.com/) Tel: +45 3070 3777, email: [nb@gamesontrack.com,](mailto:nb@gamesontrack.com) CVR and VAT number: DK 3105 3013

## *Quick Guide to iTrain Interface*

iTrain is a PC-based control system for model trains. iTrain V2.1 has a build in interface for positioning data from GOT. In general iTrain uses the GOT virtual Blocks as feedbacks. One block in iTrain V2.1 can have more feedbacks which can be used to increase the precision.

The user edits the virtual blocks in a normal GOT-way. A virtual block in GOT can have any shape and cover across any tracks, turnouts and more. You can build as many virtual blocks as you want. The alignment of virtual Blocks to iTrain feedbacks is made in one of three different methods in GOT.

- 1) The Comment field in the virtual block in GOT translates to a specific feedback name in iTrain. You insert the feedback name in the GOT virtual block comment field – in this version at least 3 characters. As the example virtual Block F2 translates to iTrain feed back with the name "Bridge". GOT transmits F2,Bridge,0/1,dddd; line shift.
- 2) If the GOT virtual Block comment field is empty the virtual block in GOT is accepted using the Virtual ID as the Feedback name in iTrain. As an example virtual block ID F777 translates to feedback name F777 in iTrain.GOT transmits: F777, -1,-1, 0/1, dddd; line shift. If you use GOT for iTrain only it is advisable to use virtual Block ID starting with F (or another letter in stead of the standard B) in order not to confuse the iTrain block concept. GOT will allow you to do so.
- 3) The virtual Block in GOT translates to a certain iTrain feedback address. You insert the iTrain feedback address in the GOT comment field with a # in front. It must be at least 3 digits, so Virtual Block ID B1 is described #01. GOT transmits: B01,#01,0/1,dddd; line shift. This Method is probably what you will use if you have build the GT-Position-system before using iTrain.

See the table below where all examples are mixed together. Again we recommend you to use only one of the methods.

GOT can have overlapping virtual blocks which also can be used in iTrain..

iTrain reads all the virtual block occupation and virtual block release events on an internal Port on the PC. As the example: F3,-1,-1,  $1/0$  (for entry or release), dddd; (digital address of the Loco and the line shift). If there is no comment then GOT writes -1,-1 on the comment position on the port. Then the actual train entering or leaving the virtual block is transmitted to the corresponding iTrain feedback name.

The user must keep the window "Monitor Position" open (or minimized) and select recording in order to transmit data.

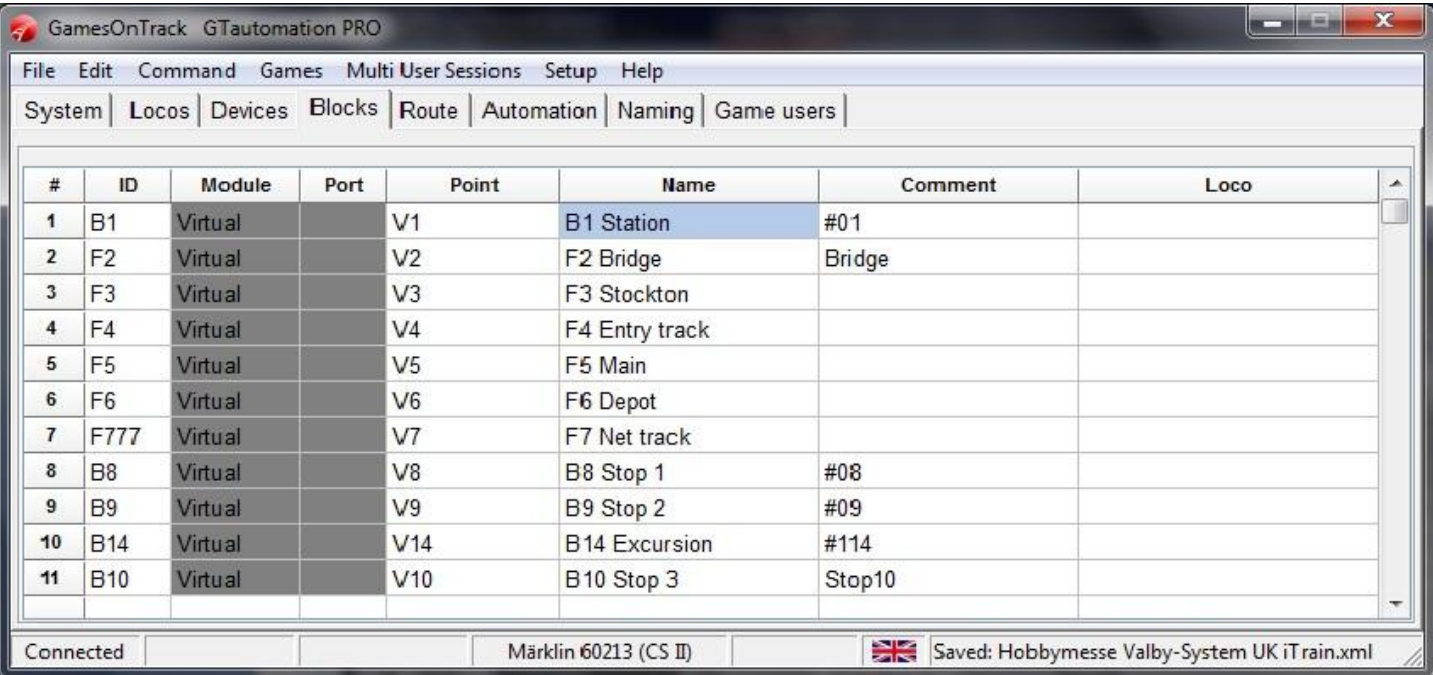

## Some corresponding iTrain descriptions:

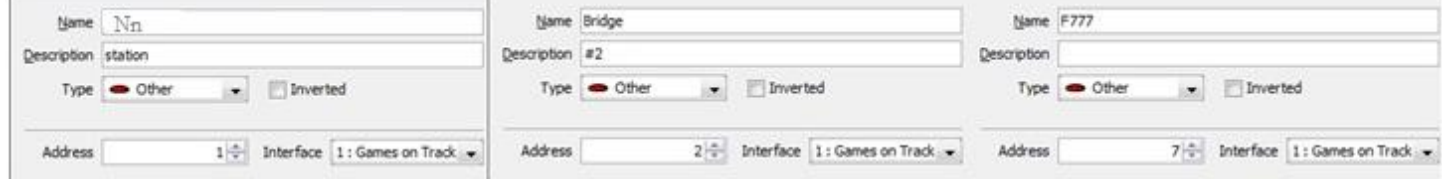